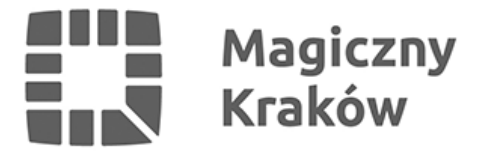

## *Jak zagłosować w budżecie obywatelskim? INSTRUKCJA GŁOSOWANIA*

*2023-10-07*

*Jeszcze tylko dziś możesz oddać głos w ramach dziesiątej edycji budżetu obywatelskiego Miasta Krakowa!*

*Przypominamy, że głosować można online i w punktach stacjonarnych. Listę stacjonarnych punktów znajdziesz [TUTAJ](https://www.bip.krakow.pl/zalaczniki/dokumenty/n/420663/karta)* 

*Mapa Krakowa ze stacjonarnymi punktami do głosowania [TUTAJ](https://msip.um.krakow.pl/kompozycje/?config=config_BO.json)*

*Nie wiesz jak założyć konto lub głosować online? Przeczytaj instrukcję [TUTAJ](/zalacznik/458845)* 

*English version [CLICK HERE](/zalacznik/458896)*

*Українська версія [Hатисніть тут](/zalacznik/458908)*

*Papierową kartę do głosowania pobierz [TUTAJ](/zalacznik/459057)*

*Lista projektów BO 2023 znajduje się [TUTAJ](https://www.bip.krakow.pl/zalaczniki/dokumenty/n/421242/karta)*

Zagłosuj *TUTAL* 

*Zachęcamy do głosowania! Pamiętaj głosuj #BOwarto*